## Petunjuk Bermain di PondokSoft

Sebelum anda mendownload semua aplikasi ikuti petunjuk di bawah ini :

Terdapat 3 kategori download yaitu premium, member dan free.

## **LEVEL FREE**

**Anda Bisa Langsung Mendownload Tanpa Harus Menjadi Member dan Bayar alias gratis.**

**LEVEL MEMBER**

**Sebelum mendownload kategori member ini anda harus mendaftar di SINI Setelah itu anda di wajibkan berdonasi 100.000 untuk mengaktifkan akun anda, setelah itu**

**anda bisa login dan langsung bisa mendownload semua file kategori member dan free tanpa batas.**

## **LEVEL PREMIUM**

**Untuk level ini anda tidak perlu mendaftar menjadi member, karena harga per aplikasi berbeda,kita jual eceran anda bisa mendownload setelah membayar sesuai dengan harga aplikasi yang anda beli, cara order kirim kode aplikasi ke** 

**SMS / Whatsapp / line : 0823 7716 8756**

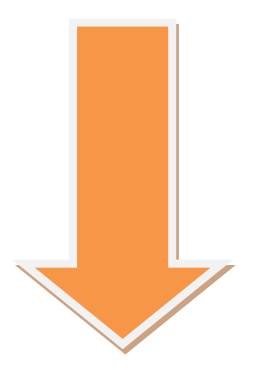

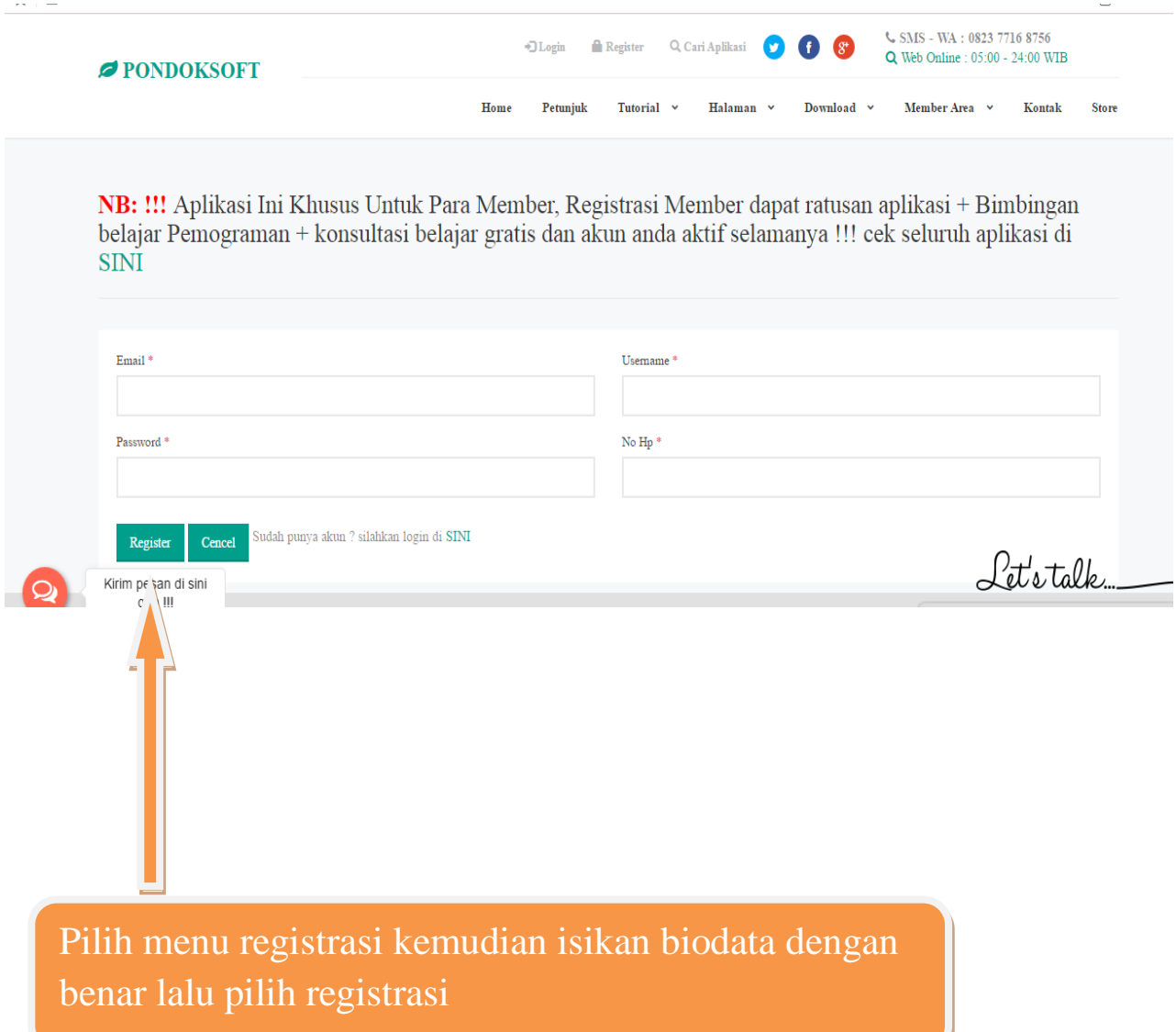

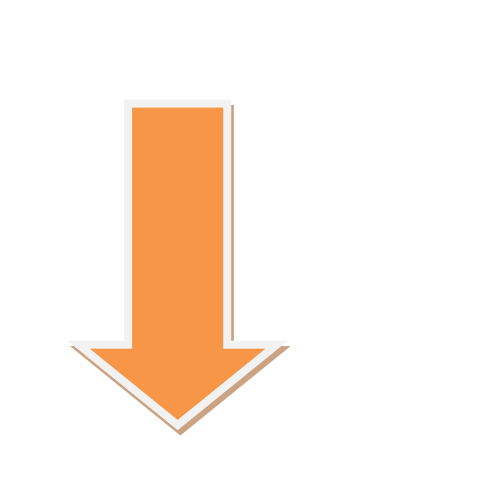

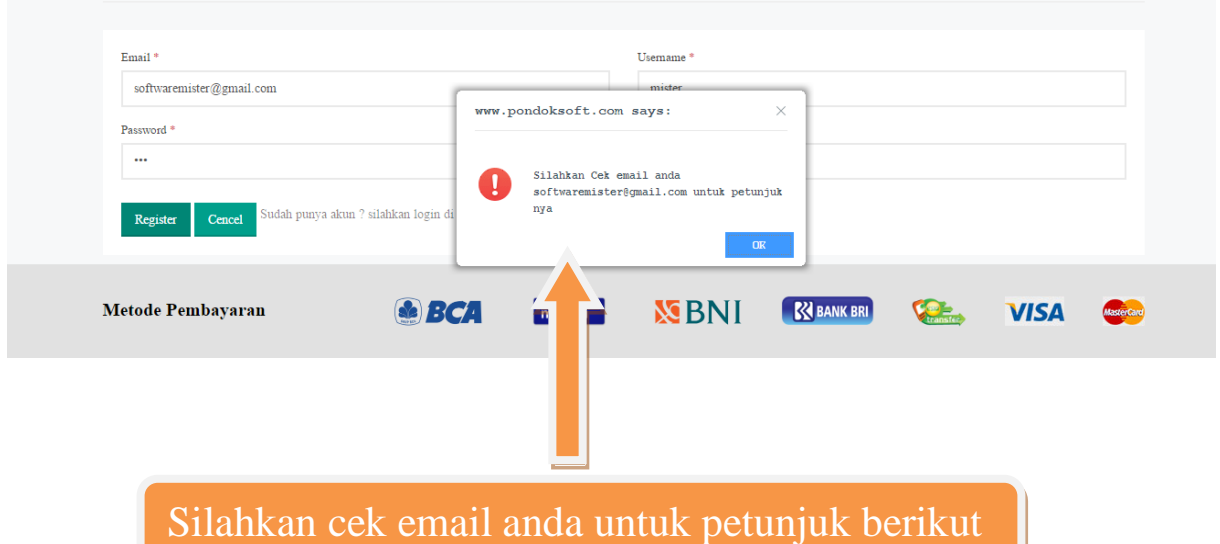

nya

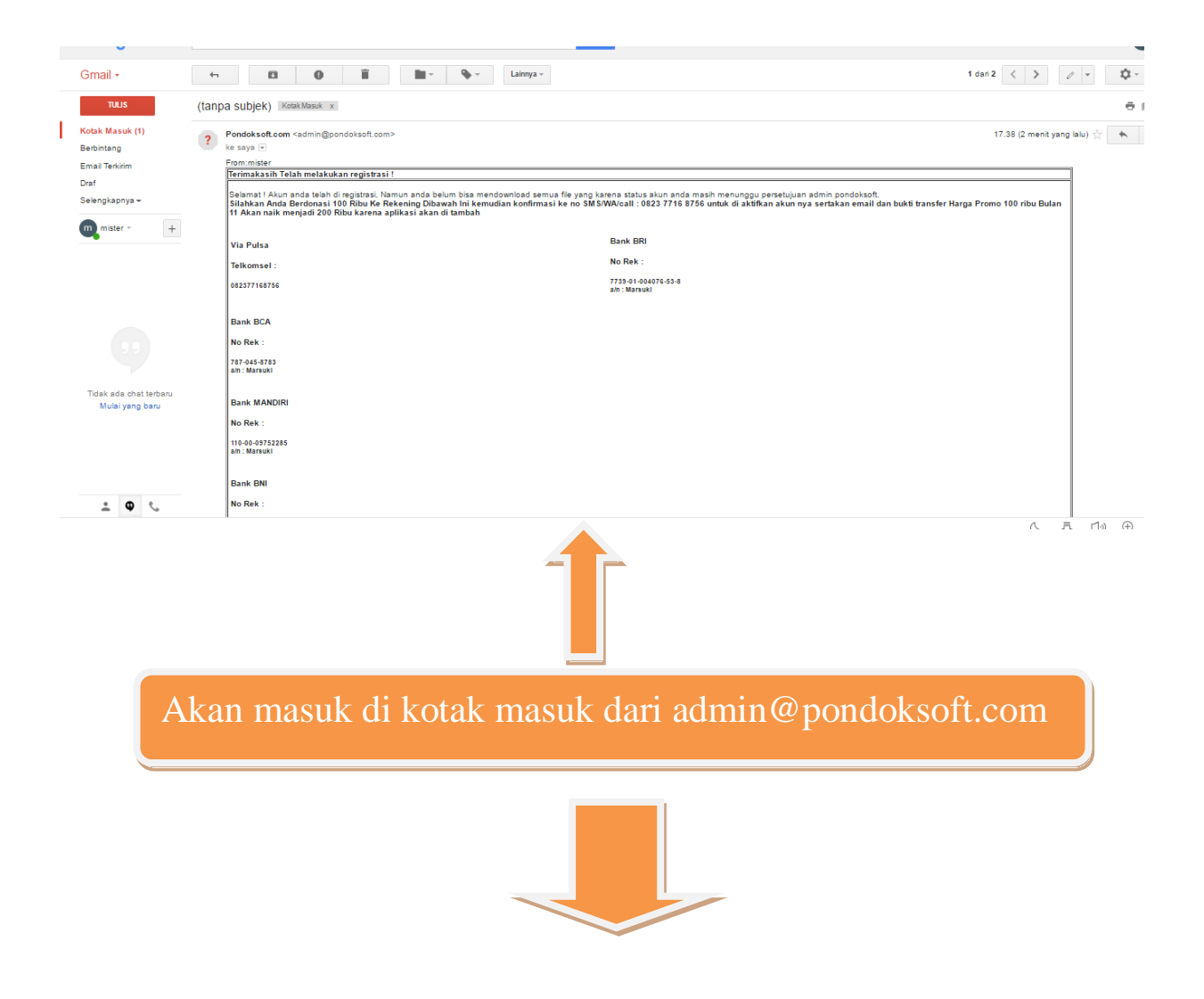

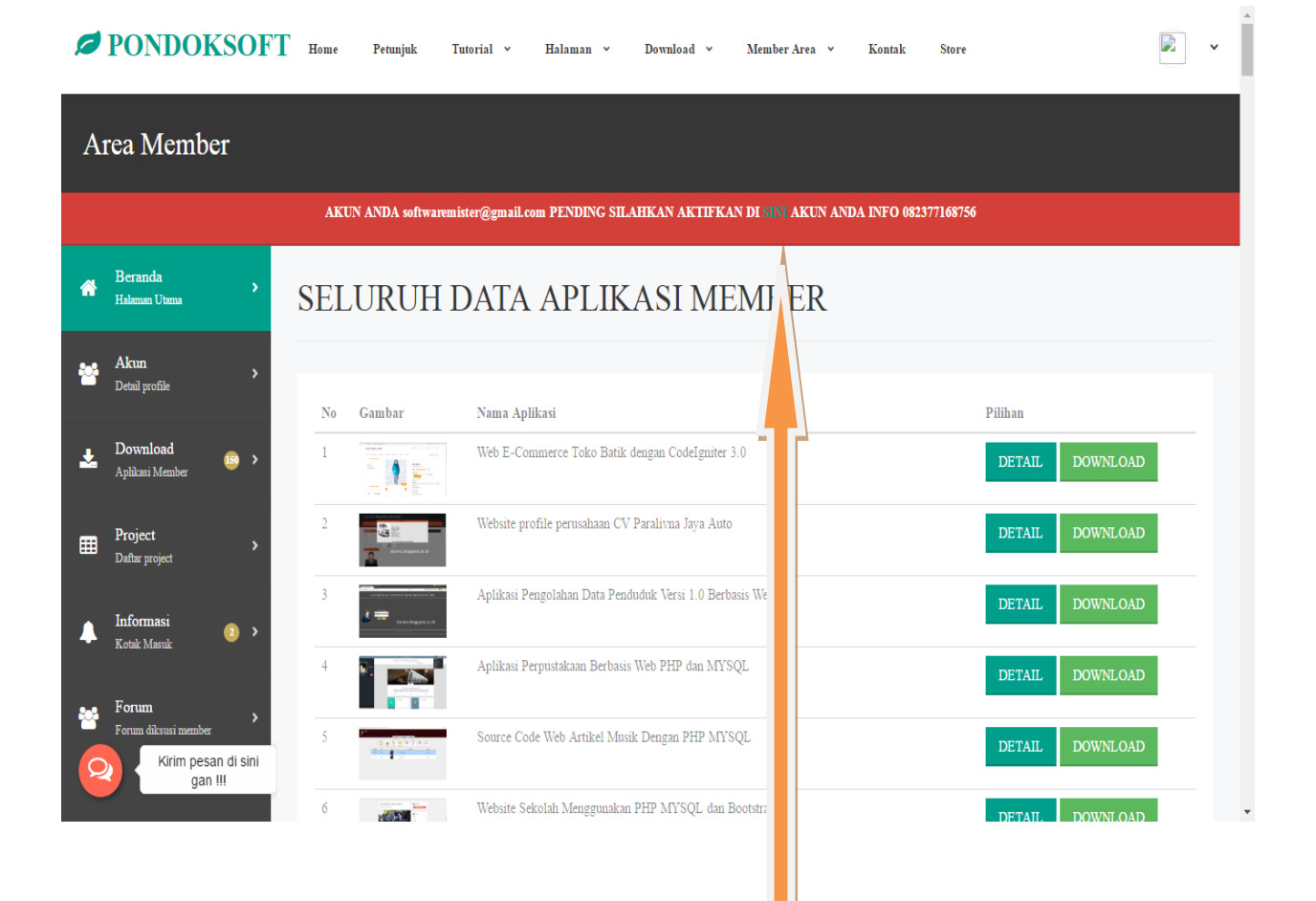

Ini tampilan dashboard halaman member. Anda berhasil login namun akun anda status nya pending, jadi belum bias download silahkan klik aktifkan yang di tanda panah

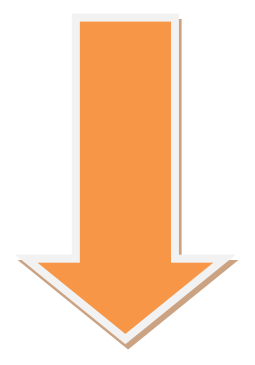

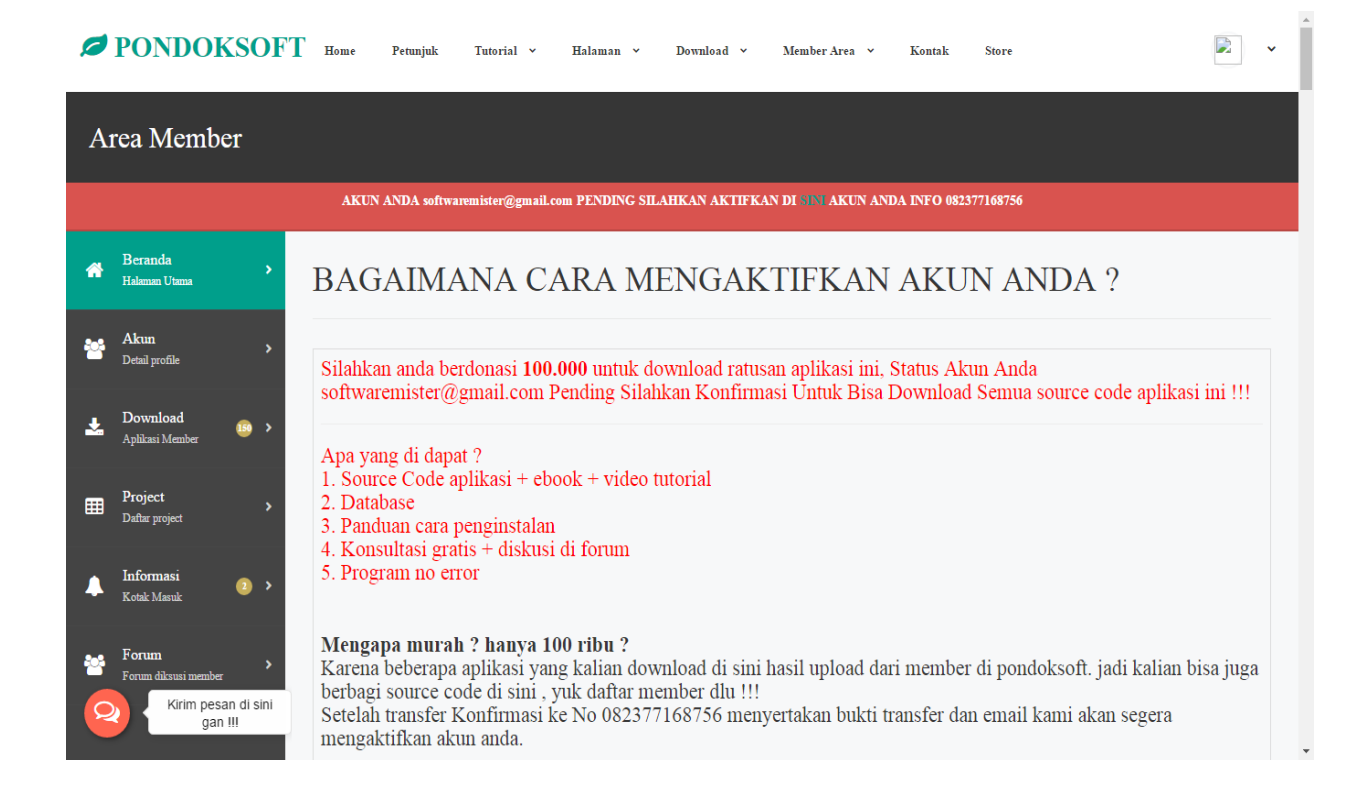

Maka anda akan di alihkan ke halaman berikut. Silahkan berdonasi Rp. 100.000 untuk mengaktifkan akun anda agar bias mendownload file di pondoksoft ini daftar rekening ada di menu => halaman-daftar rekening

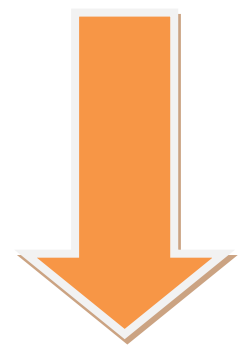

Setelah melakukan transfer. Konfirmasi ke No. Whatsapp : **0823 77168 756** Call or SMS : **0823 77168 756** Dengan menyerahkan bukti transfer beserta email . maka kami akan segera mengaktifkan akun anda

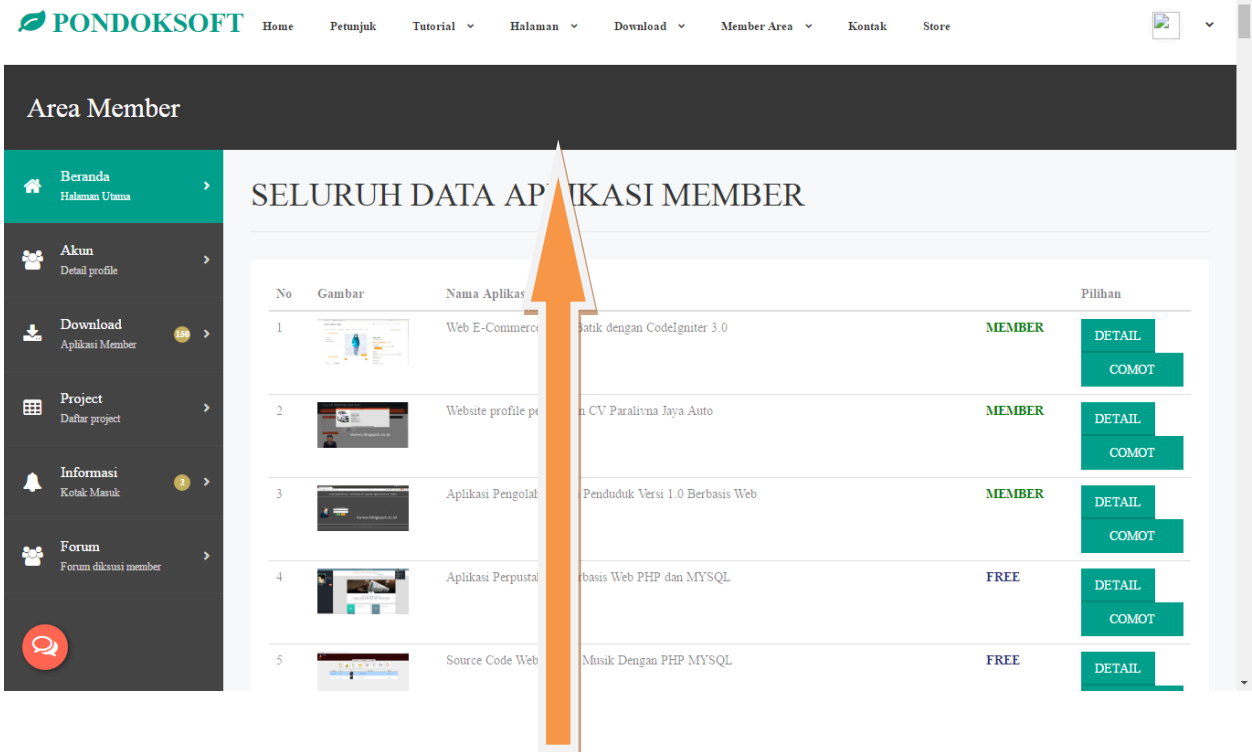

Notifikasi akan hilang setelah akun anda kami aktifkan maka anda akan puas mendownload file program di sini tanpa batas, silahkan pilih program lalu klik tombol comot maka program akan otomatis terdownload